Wyprodukowano w Chinach dla: DELTA-OPTI Monika Matysiak, 60-713 Poznań, ul. Graniczna 10, Polska [www.delta.poznan.pl](http://www.delta.poznan.pl/)

# **Instrukcja Obsługi Przełącznik Świetlny**

Produkt może być sparowany tylko z routerem WiFi 2.4GHz

#### **Instrukcje i schematy okablowania:**

- 1. Zacisk przyłączeniowy przewodu pod napięciem " L"
- 2. Zacisk podłączenia kabla żarówki " L1, L2, L3"
- 3. Zacisk przyłączeniowy przewodu neutralnego "N"

### **Specyfikacja:**

Typ sieci bezprzewodowej: WiFi 2.4GHz 802.11b/g/n Napięcie znamionowe: AC100-240V Prąd znamionowy: 10A/16A Max moc: 300W / gang Temperatura pracy: -20~50℃ Wilgotność pracy 80%

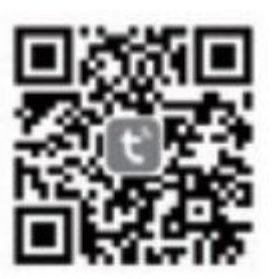

IOS APP / Android APP

# **Schemat okablowania (przewód neutralny jest podłączony do lampy) 1:** W pierwszym gangu, kondensator musi być podłączony równolegle po obu stronach lampy

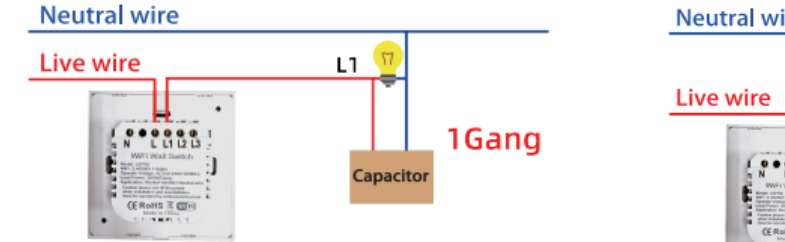

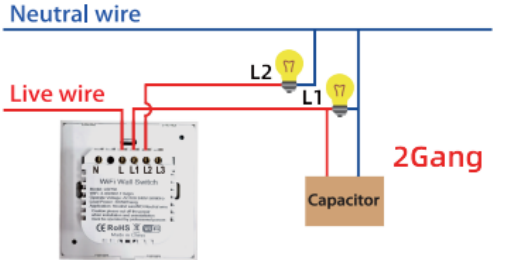

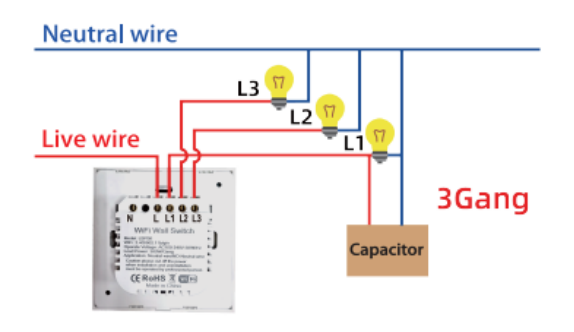

## **Schemat okablowania (przewód neutralny jest podłączony do lampy i przełącznika)2:**

Jeśli przewód neutralny jest podłączony do przełącznika i lampy to podłączenie kondensatora nie jest wymagane.

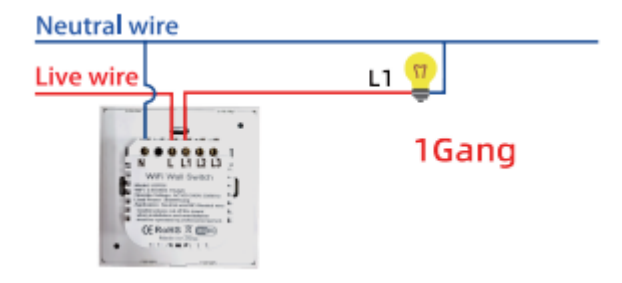

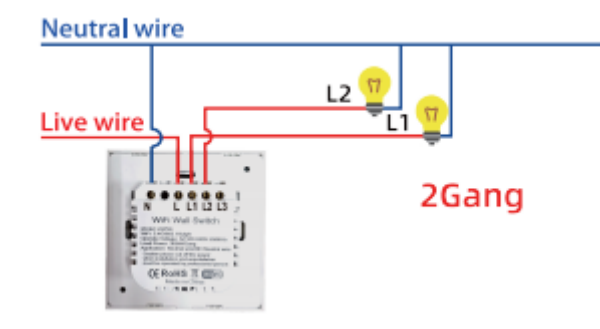

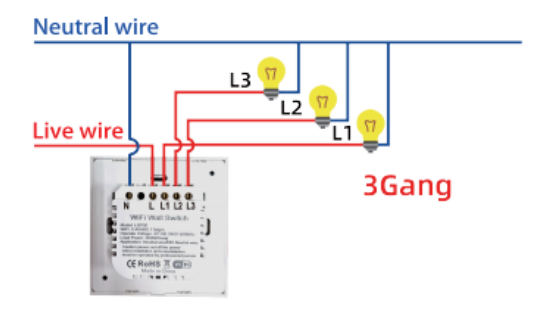

## **Zamocuj przełącznik na ścianie: Status wskaźnika:**

- 1. Wyłącz zasilanie, następnie podłącz kable zgodnie ze schematem. 1. Wskaźnik WiFi miga szybko --- Tryb szybkiej sieci dystrybucji
- 
- 
- 

- 
- 2. Włóż urządzenie do puszki na ścianie 2. Wskaźnik WiFi miga powoli --- Tryb sieci dystrybucji AP
- 3. Przymocuj śrubami i zainstaluj pokrywę 3. Wskaźnik WiFi jest zawsze włączony --- Online
- 4. Włącz zasilanie Wskaźnik 4. Wskaźnik WiFi jest wyłączony --- Offline
- **INSTRUKCJA OBSŁUGI APLIKACJI**
- 1. Zeskanuj kod QR aby pobrać aplikację Tuya Smart, lub wyszukaj słowo kluczowe "Tuya Smart" w APP Store lub Google play, aby pobrać aplikację
- 2. Zaloguj się lub zarejestruj konto za pomocą numeru telefonu komórkowego lub adresu e-mail, wpisz kod weryfikacyjny wysłany na Twój telefon komórkowy lub skrzynkę pocztową, następnie ustaw hasło.
- 3. Dodaj nowe urządzenia w trybie szybkiego połączenia (EZ Mode)
- ✓ Upewnij się, że telefon jest podłączony do sieci WiFi, następnie włącz zasilanie.
- ✓ Naciśnij i przytrzymaj dowolny przycisk dotykowy przez 5~8 sekund, aż wskaźnik WiFi zacznie szybko migać
- ✓ Otwórz aplikację, naciśnij "dodaj urządzenie" lub "+" i wybierz "przełącznik WiFi", aby dodać
- ✓ Wybierz sieć WiFi, wpisz hasło WiFi i użyj "EZ Mode", aby się połączyć.
- ✓ Po połączeniu, aplikacja poprosi o połączenie.
- ✓ Zmień nazwę urządzenia i wybierz pokój, następnie kliknij przycisk zakończ (uwaga: nazwy muszą być cyframi lub literami, nie używaj symboli specjalnych)
- 4. Dodaj nowe urządzenie w trybie (AP Mode)
- ✓ Upewnij się, że telefon jest podłączony do sieci WiFi, następnie włącz zasilanie.
- ✓ Gdy wskaźnik WiFi miga szybko (EZ Mode), kontynuuj naciskanie przez 5-8 sekund, wskaźnik WiFi będzie migał powoli, mniej więcej raz na 3 sekundy (AP Mode).
- ✓ Otwórz aplikację, naciśnij "dodaj urządzenie" lub "+" i wybierz " przełącznik WiFi ", aby dodać
- ✓ Wybierz sieć WiFi, wpisz hasło WiFi i użyj "AP Mode", aby się połączyć
- ✓ Naciśnij " przejdź do połączenia"
- ✓ Wybierz Smart life lub tuya, następnie kliknij połącz
- ✓ Wróć do aplikacji
- ✓ Poczekaj na zakończenie połączenia.

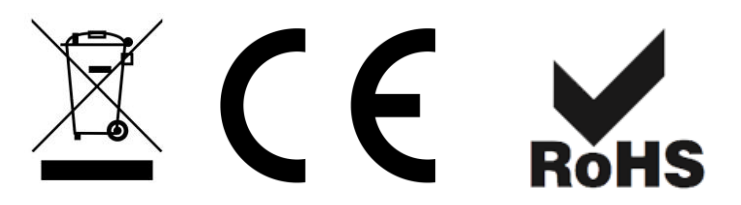

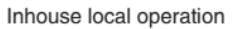

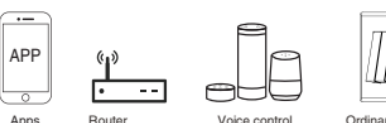

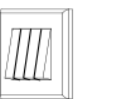

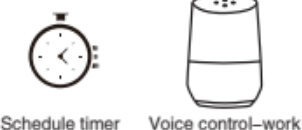

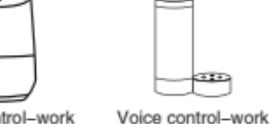

with Amazon Alexa

with google home

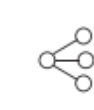

Device Sharing

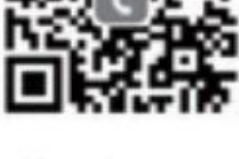

IOS APP / Android APP